## LEVEL UP Your Java Container Images

Melissa McKay Developer Advocate @JFrog

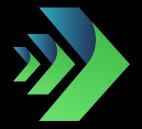

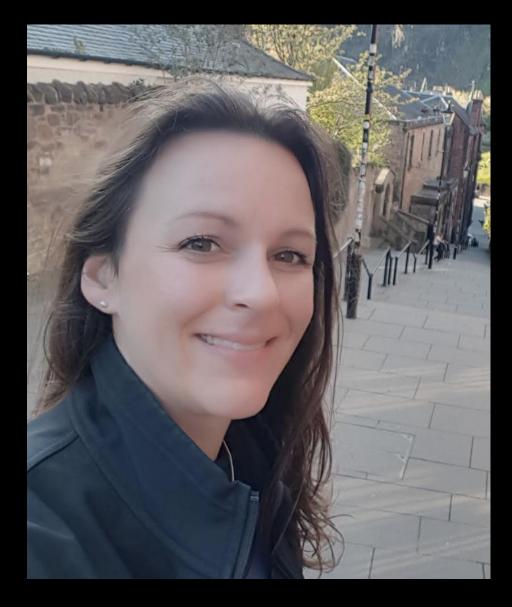

#### MELISSA MCKAY Developer Advocate @JFrog

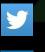

@melissajmckay

in linkedin.com/in/melissajmckay

### **THE AGENDA**

- Brief History
- The Container Market
- What is Docker?
- What is a Container?
- Container Gotchas

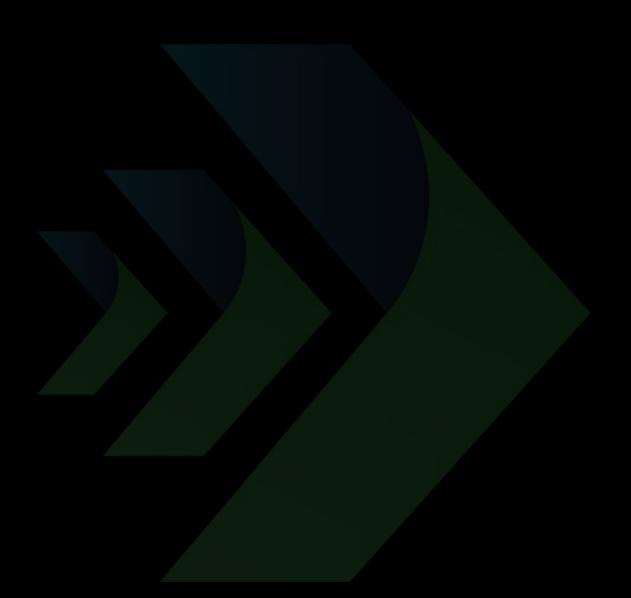

### HOW ARE YOU USING CONTAINERS TODAY???

- LOCALLY
- TEST/QA ENVIRONMENTS
- PRODUCTION
- WE DON'T USE THEM TODAY
- WE ARE CONSIDERING USING THEM

## ALL ABOUT...

## CONTAINERS

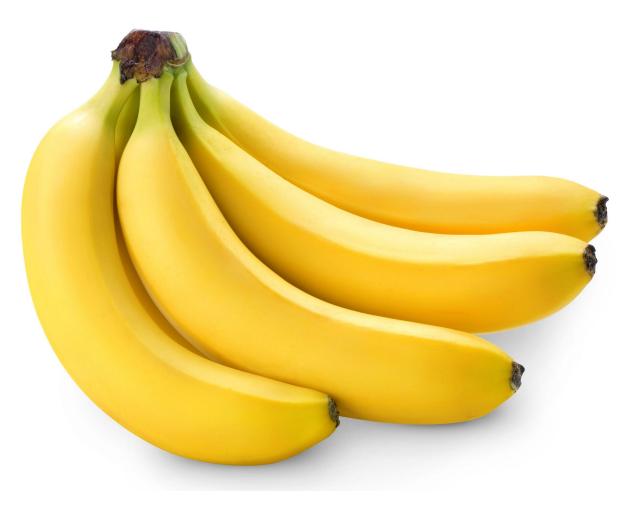

#### **SHARING LIMITED RESOURCES**

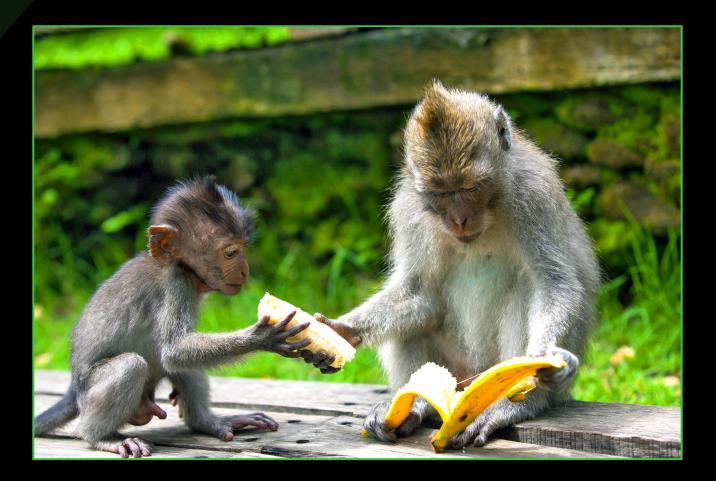

#### 1979 / 1982- chroot

### **PROGRESS TOWARD VIRTUALIZATION**

- 2000 FreeBSD jail
- 2004 Solaris Zones / snapshots
- 2006 Google Process Containers / cgroups
- 2008 IBM LinuX Containers (LXC)
- 2013 Docker (open source!)
   Google LMCTFY (open source!)
- 2014 Docker trades LXC for libcontainer
- ... more stuff happened
- June 2015 Open Container Project/Initiative (OCI)
  - Runtime Specification (runtime-spec)
  - Image Specification (image-spec)
- ... even more stuff happened and is still happening!

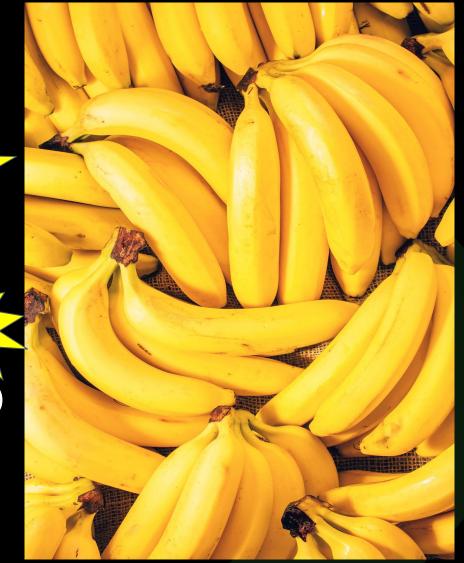

#### THE CONTAINER MARKET (according to Sysdig)

### 2017 - 45,000 Containers, 99% Docker

### 2018 - 90,000 Containers

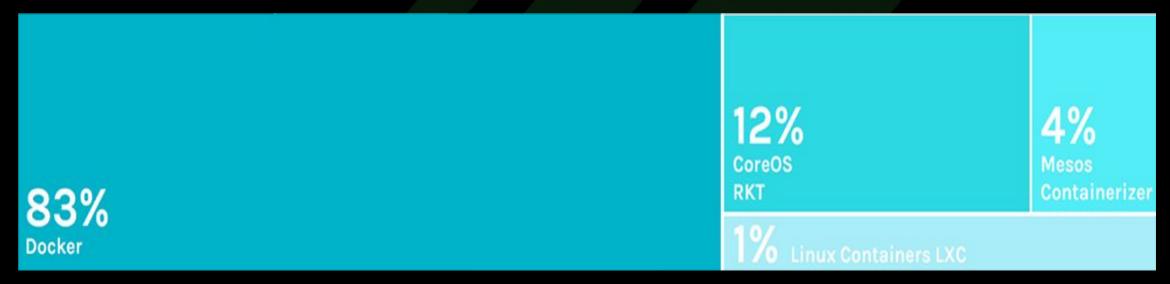

Fig. 1. 2018 Container Runtimes from: "2018 Docker usage report," 29 May. 2018, sysdig.com/blog/2018-docker-usage-report/. Accessed 10 Jun. 2020.

#### THE CONTAINER MARKET (according to Sysdig)

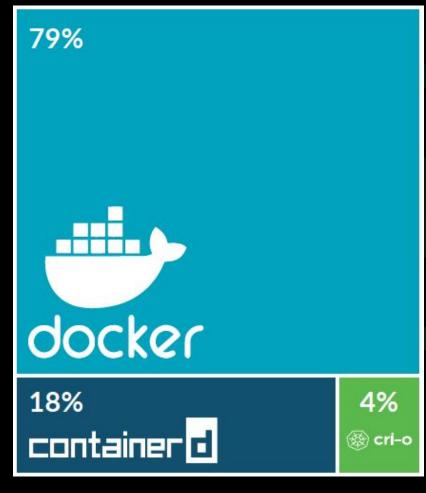

### 2019 - 2 million Containers (includes both SaaS & on prem users)

**Fig. 2.** 2019 Container Runtimes from: "Sysdig 2019 Container Usage Report: New Kubernetes and security insights," 29 Oct. 2019, sysdig.com/blog/sysdig-2019-container-usage-report/. Accessed 10 Jun. 2020.

#### THE CONTAINER MARKET (according to Sysdig)

### 2020/21 - 2 million Containers (a subset of customer containers)

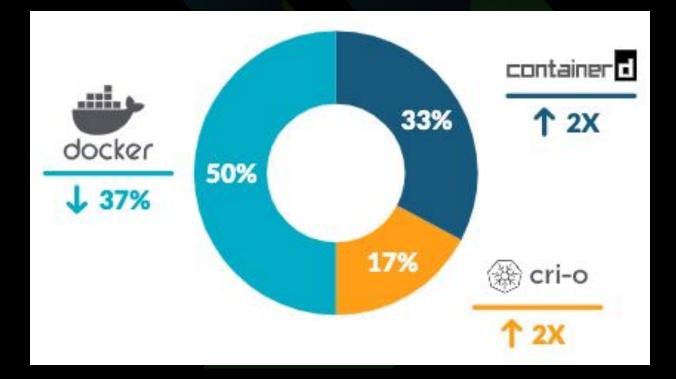

**Fig. 3.** Container runtimes from: "REPORT.2021 Container Security And Usage Report," Jan 2021, https://dig.sysdig.com/c/pf-2021-container-security-and-usage-report?x=u\_WFRi. Accessed 21 Jan. 2021.

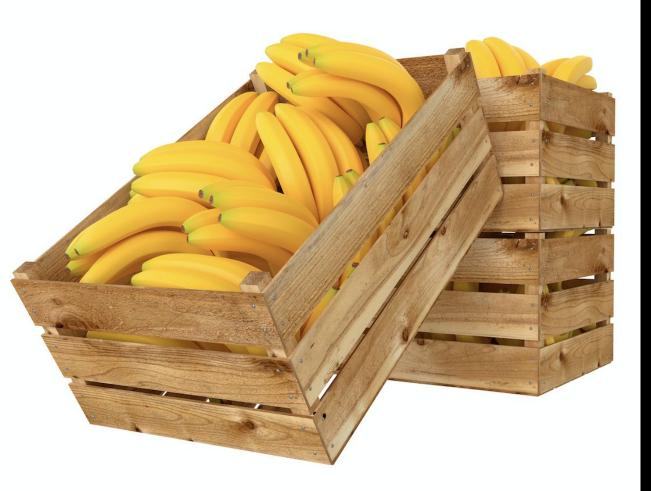

## WHAT EXACTLY IS DOCKER?

#### WHAT DO WE ACTUALLY NEED/WANT?

- An isolated environment where a user/application can operate, sharing the host system's OS/kernel without interfering with the operation of another isolated environment on the same system (a container)
- A way to define a container (an image format)
- A way to build an image of a container
- A way to manage container images
- A way to distribute/share container images
- A way to create a container environment
- A way to launch/run a container (a container runtime)
- A way to manage the lifecycle of container instances

### **DOCKER, THE WHOLE PACKAGE**

DOCKER ENGINE DOCKER IMAGE FORMAT Dockerfile docker build

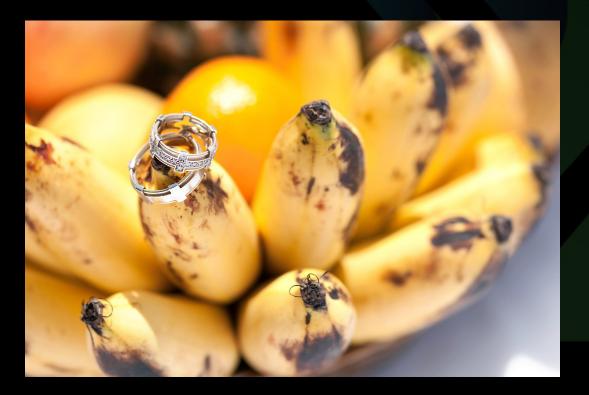

docker images

docker rm

docker push docker pull

#### **DOCKER HUB**

docker run docker stop docker ps

### **BREAKING UP THE MONOLITH**

#### **OCI IMAGE FORMAT**

• Docker V2 Image Spec

#### **OCI CONTAINER RUNTIME**

 runC (which used to be libcontainer... which was written by Docker)

**OTHERS** - containerd, <del>rkt</del>, cri-o, Kata, etc...

https://lwn.net/Articles/741897/

https://www.ianlewis.org/en/container-runtimes-part-1-introduction-container-r

#### WHAT IF I DON'T WANNA DOCKAH??

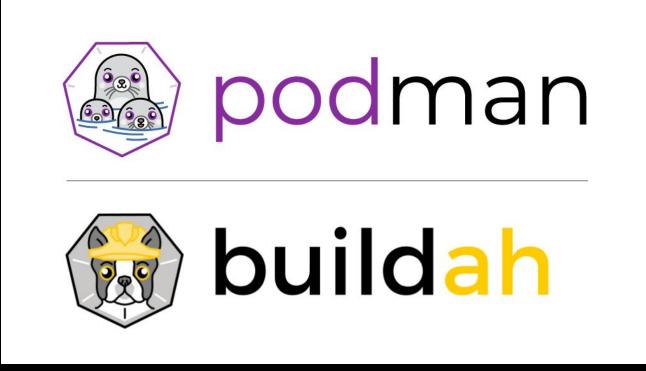

https://developers.redhat.com/blog/2019/02/21/podman-and-buildah-for-docker-users/ https://www.redhat.com/en/blog/say-hello-buildah-podman-and-skopeo https://developers.redhat.com/blog/2020/02/12/podman-for-macos-sort-of/

& Skopeo

## WHAT EXACTLY IS A CONTAINER?

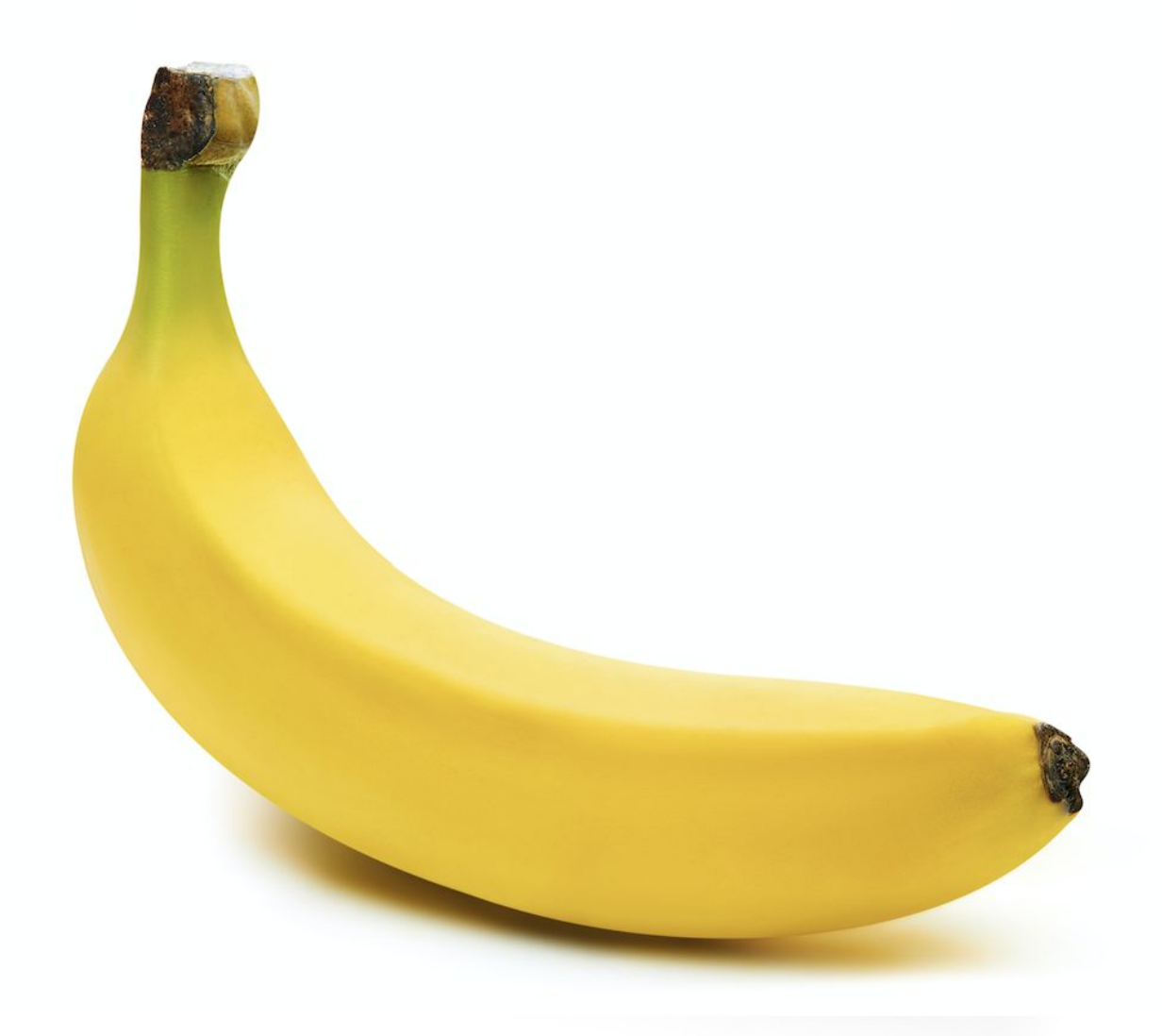

### **CONTAINER COMPONENTS**

|                                       | docker-desktop:~# | lsns   |               |            |
|---------------------------------------|-------------------|--------|---------------|------------|
| TARBALL OF A FILESYSTEM               | NS TYPE           | NPROCS | PID USER      | COMMAND    |
| LINUX FEATURES                        | 4026532297 mnt    | 13     | 13436 999     | postgres   |
|                                       | 4026532298 uts    | 13     | 13436 999     | postgres   |
| <ul> <li>namespaces</li> </ul>        | 4026532299 ipc    | 13     | 13436 999     | postgres   |
| C C C C C C C C C C C C C C C C C C C | 4026532300 pid    | 13     | 13436 999     | postgres   |
| • cgroups                             | 4026532302 net    | 13     | 13436 999     | postgres   |
| Union File systems                    |                   |        |               | 1          |
|                                       |                   |        |               |            |
|                                       | ~ ▷ docker stats  |        |               |            |
|                                       | CONTAINER         | CPU %  | MEM USAGE     | E / LIMIT  |
|                                       | d99745e33562      | 0.01%  | 480KiB / 1GiB |            |
|                                       | 9094a1844f8e      | 4.16%  | 1.338GiB      | / 1.944GiB |
|                                       | fcf20c230c2c      | 0.19%  | 19.41MiB      | / 1.944GiB |
|                                       |                   |        |               |            |

Mix these together to create and run a container! Voila!

https://docs.docker.com/get-started/overview/

#### FILESYSTEM DETAILS

~ ▷ docker info

Operating System: Docker Desktop OSType: linux Architecture: x86\_64 CPUs: 8 Total Memory: 1.944GiB Name: docker-desktop ID: 2POK:GJEZ:EHWW:WDRH:PYOW:PQ6C:LYAB:XLOH:DYSW:4SSN:A3JR:NXUF Docker Root Dir: /var/lib/docker Debug Mode: true File Descriptors: 67 Goroutines: 76

NOTE: On OSX, containers will actually be running in a tiny Linux VM (use screen) screen ~/Library/Containers/com.docker.docker/Data/vms/0/tty

### FILESYSTEM DETAILS

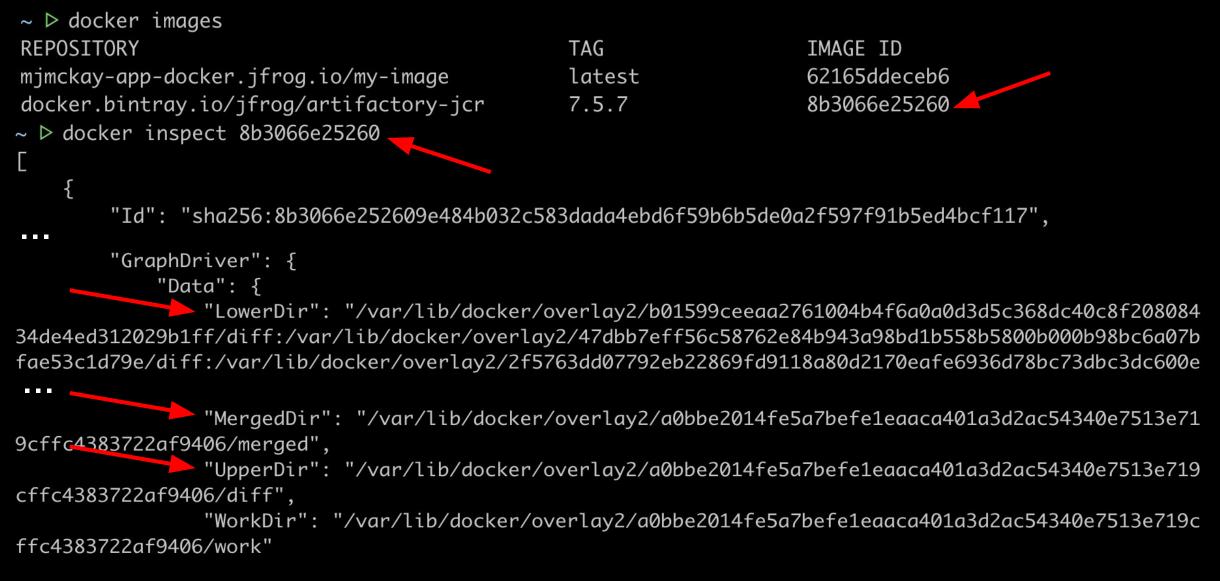

### FILESYSTEM DETAILS

#### ~ ▷ docker ps -a CONTAINER ID d99745e33562 9094a1844f8e fcf20c230c2c

#### IMAGE

mjmckay-app-docker.jfrog.io/my-image:latest docker.bintray.io/jfrog/artifactory-jcr:7.5.7 docker.bintray.io/postgres:9.6.11

#### COMMAND

"/bin/sh -c 'tail -f..." "/entrypoint-artifac..." "docker-entrypoint.s..."

#### docker-desktop:~# ls /var/lib/docker/

containers overlay2 builder volumes swarm buildkit plugins image tmp containerd network runtimes trust docker-desktop:~# ls /var/lib/docker/containers/ 9094a1844f8e398845a6ae8f44c1cd9b8ffa21101133a6042ec741faf1ff9b0d d99745e335621a1ed138fa1812d7fc83d9c5e337a159f92efd70ed7ed46df4b0 fcf20c230c2cc706a82bc16a6b9e39ee8a8d82b6508bd03cfd80d1ea2715106c

- ~ ▷ docker rm my\_image\_name
- ~ ▷ docker system prune
- ~ ▷ docker run -d --memory=1g mjmckay-app-docker.jfrog.io/my-image:latest --rm

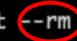

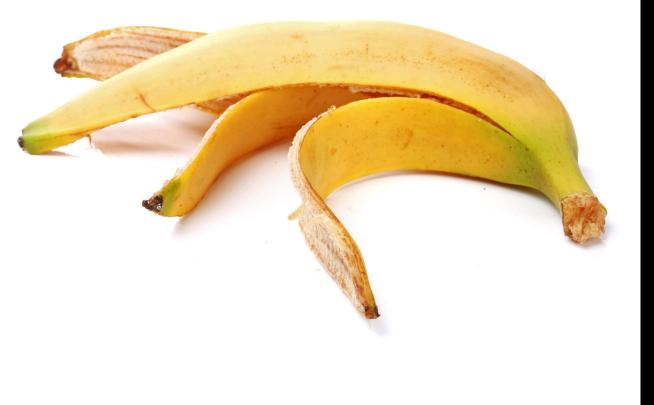

## **CONTAINER GOTCHAS**

#### **CONTAINER GOTCHAS** - RUNNING AS ROOT

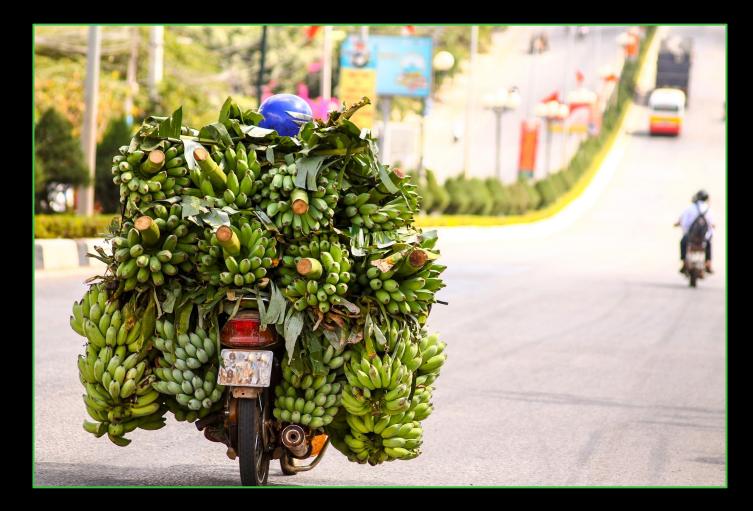

#### **CONTAINER GOTCHAS** - NO CONSTRAINTS

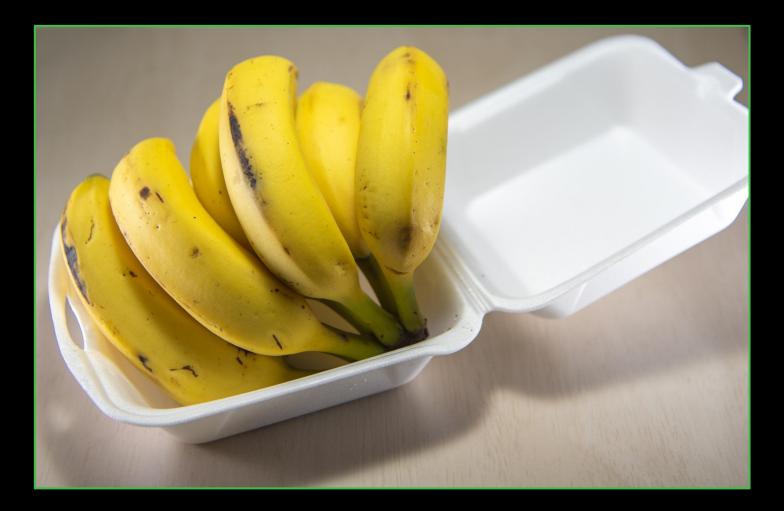

#### **CONTAINER GOTCHAS** - NEVER UPDATING

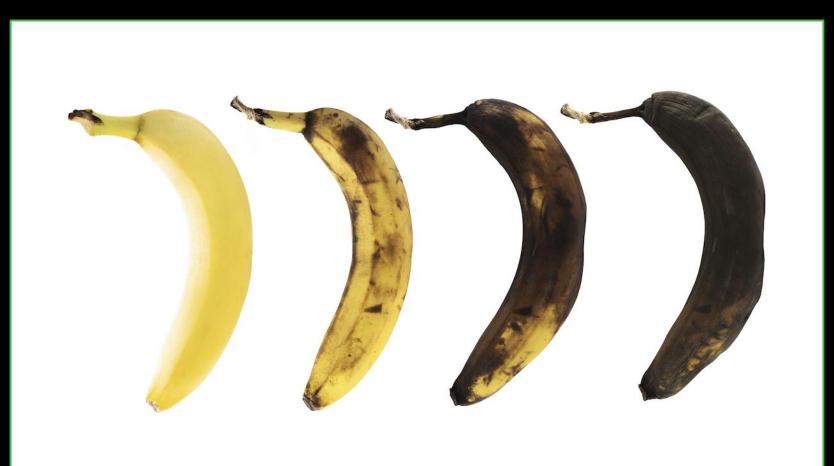

#### **CONTAINER GOTCHAS** - JAVA/JVM GOTCHAS

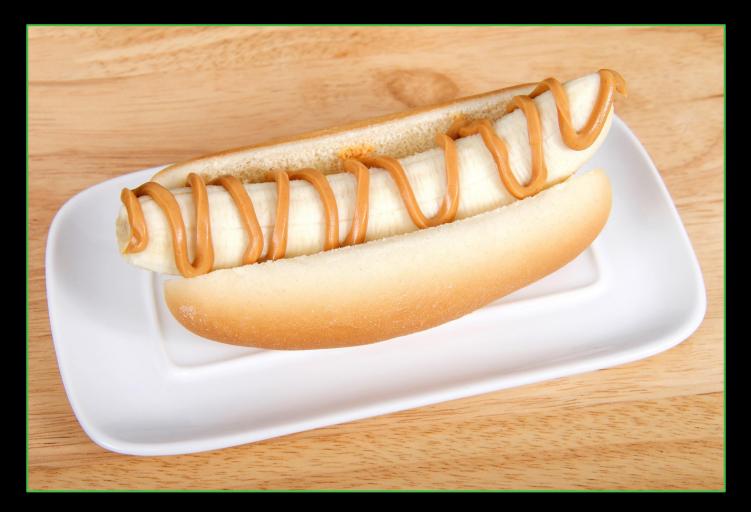

#### **CONTAINER GOTCHAS** - IMAGE BLOAT

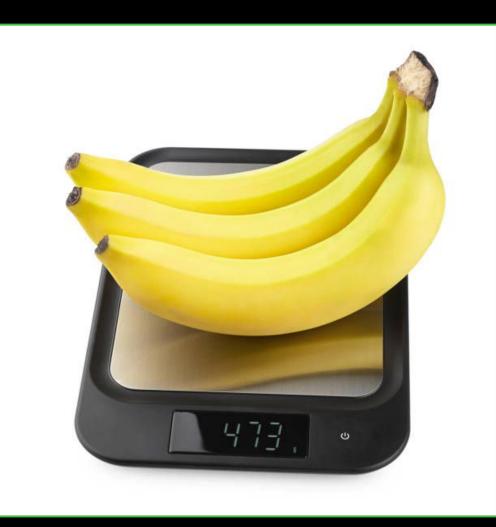

# - REMOTE BY DEFAULT

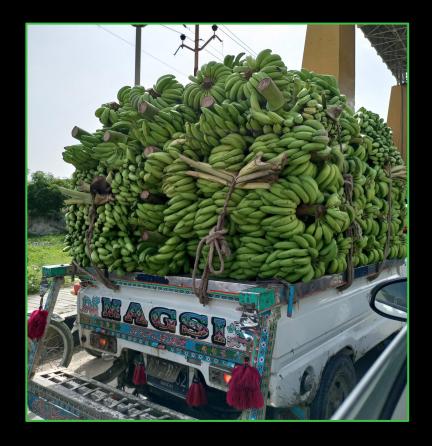

#### **START FREE:**

#### http://jfrog.co/FreeDevOpsTools\_STLJUG

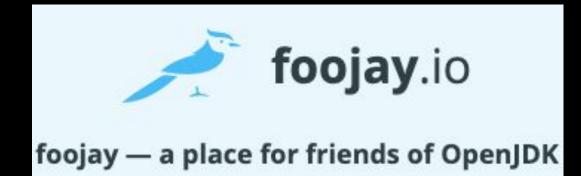

https://dzone.com/refcardz/getting-started-with-container-registries